|                                                                                    | INSTRUCTO                                                                                                   | DR:                                                     |                                                                                                    |
|------------------------------------------------------------------------------------|----------------------------------------------------------------------------------------------------|---------------------------------------------------------|----------------------------------------------------------------------------------------------------|
| Inter                                                                              | rim Gradebook                                                                                               | (Part 2)                                                |                                                                                                    |
| INSTRUCTOR: Interim<br>Gradebook (Part 1)<br>Jan 19 2012<br>13:57 min<br>358 views | <b>Note</b> : View "INSTRUCTOR: In before viewing this one.                                                 | terim Gradebook (Pa                                     | art 1)"                                                                                              |
| RESULTS<br>GPS<br>SECURED BY<br>GeoTrust                                           | Default Preferences<br>Messaging Enabled:  Yes  No<br>Resource Enabled:  Yes  No<br>Gradebook Type: Interim | Hide Format Scoring from Student:<br>Score Keystroking: | <ul> <li>Yes ○ No</li> <li>Yes ● No</li> <li>Yes ○ No</li> <li>Yes ○ No</li> <li>Yes ○ No</li> </ul> |

### Arlene Zimmerly, Coauthor Gregg College Keyboarding & Document Processing, 11e

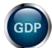

**Note:** This presentation is for instructor use only to learn about GDP's Interim Gradebook, which is accessed via GDP's Course Manager. Your specific procedures may vary.

### **Gradebook Categories**

# From the **Gradebook** tab, **Configure**, click **Categories**. Here are my final categories:

| Edit                                     | Grading Category                                 | Grading<br>Category<br>Weight | Keystrokes Grade<br>(% of Weight) | Format Grade<br>(% of Weight) | Assign<br>Exercises? | Exercise<br>Calculation          |
|------------------------------------------|--------------------------------------------------|-------------------------------|-----------------------------------|-------------------------------|----------------------|----------------------------------|
| ø                                        | 5' Timed Writings<br>(Custom/50%)                | 50                            | 100%                              | 0%                            | ~                    | Average the best 2<br>exercises. |
| Ø                                        | DP Tests (20%)                                   | 20                            | 100%                              | 0%                            | ×                    | Average all exercises.           |
| Ø                                        | Practice DP Tests (5%)                           | 5                             | 100%                              | 0%                            | <b>~</b>             | Average all exercises.           |
| Ø                                        | DP Jobs (10% )                                   | 10                            | 100%                              | 0%                            | ×                    | Average all exercises.           |
| P                                        | Proofreading Checks (5% )                        | 5                             | 100%                              | 0%                            | <b>~</b>             | Average all exercises.           |
| Ø                                        | Skillbuilding (10%)                              | 10                            | 100%                              | 0%                            | ×                    | Average all exercises.           |
| s an an an an an an an an an an an an an | EXTRA CREDIT                                     | 0                             | 100%                              | 0%                            |                      | N/A                              |
| ø                                        | ATTENDANCE<br>DEDUCTIONS                         | 0                             | 100%                              | 0%                            |                      | N/A                              |
| F                                        | Remember, in order for my results, my Grading Ca |                               |                                   |                               |                      |                                  |
| _                                        | 8 Columns Selected                               | Total: 100                    |                                   |                               |                      |                                  |
| Close                                    | Note: The total grading categ                    | ory weight does               | not need to equal 10              | 0.                            |                      |                                  |

### **Gradebook Category Names**

Final category names:

- Are descriptive and concise.
- Include "Custom" when Custom Grading Method is used.
- Include the category weight :

| Grading Category                | Grading<br>Category<br>Weight |
|---------------------------------|-------------------------------|
| 5' Timed Writings<br>Custom 50% | 50                            |
| DP Tests (20%)                  | 20                            |
| Practice DP Tests (5%)          | 5                             |
| DP Jobs (10%)                   | 10                            |
| Proofreading Checks (5%)        | 5                             |
| Skillbuilding (10%)             | 10                            |
| EXTRA CREDIT                    | 0                             |
| ATTENDANCE<br>DEDUCTIONS        | 0                             |

### 5' Timed Writings (Custom/50%)

- Keystrokes Grade/Format Grade: NA for timings--ignore.
- Assign Exercises: Yes (timed writings to be assigned later).
- Exercise Calculation:
  - Average, Best, 2: Automatic average of 2 best assigned timed writings based on the WPM/error specified in Configure Exercises).
  - Always include test exercises in average: Uncheck so timings from tests will not be forced into the average.

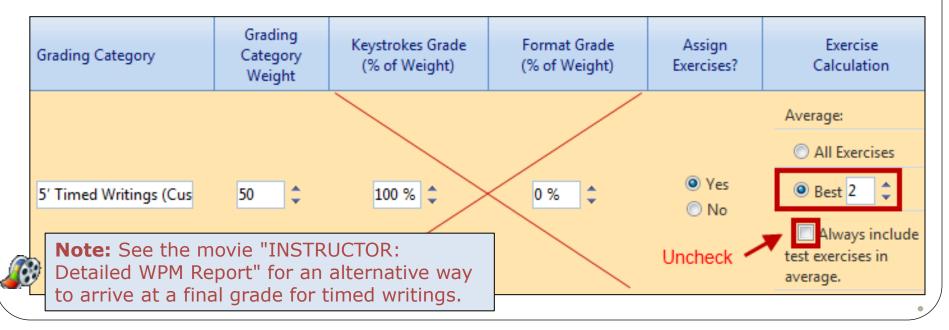

# DP Tests (20%), Practice DP Tests (5%), and DP Jobs (10%)

- Keystrokes Grade/Format Grade: For Manual Grading Method with one grade per document, set Keystrokes Grade to 100% and Format Grade to 0%.
- Assign Exercises: Yes (jobs to be assigned later).
- Exercise Calculation:
  - > Average, All Exercises: Automatic average of all required jobs.
  - Always include test exercises in average: Uncheck so jobs from tests will not be forced into the average.

| Grading Category | Grading<br>Category<br>Weight | Keystrokes Grade<br>(% of Weight) | Format Grade<br>(% of Weight) | Assign<br>Exercises? | Exercise<br>Calculation                                                                |
|------------------|-------------------------------|-----------------------------------|-------------------------------|----------------------|----------------------------------------------------------------------------------------|
| DP Tests (20%)   | 20                            | 100 % 🗘                           | 0 %                           |                      | Average:<br>All Exercises<br>Best 4<br>Always include<br>test exercises in<br>average. |

## Proofreading Checks (5%)

- Keystrokes Grade/Format Grade: For Manual Grading Method with one grade per document, set Keystrokes Grade to 100% and Format Grade to 0%.
- Assign Exercises: Yes (jobs to be assigned later).
- Exercise Calculation:
  - > All Exercises: Automatic average of all required exercises.
  - Always include test exercises in average: Uncheck so jobs from tests will not be forced into the average.

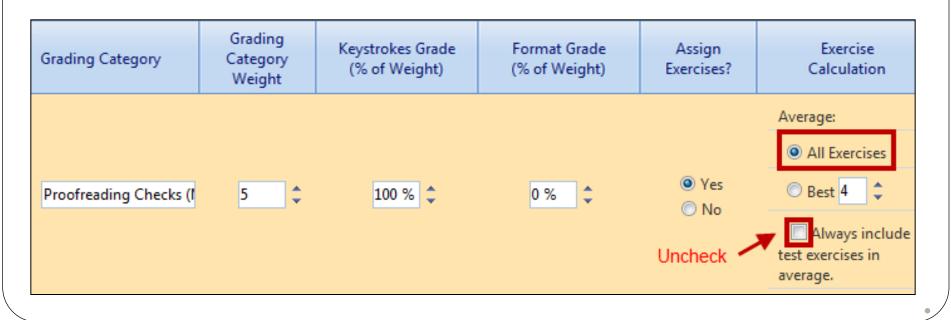

### Skillbuilding (10%), Completion Grading Method

- In the Completion Grading Method, use Configure Exercises later to assign a Due Date and Late Penalty to each exercise in this category to incorporate an automatic late penalty.
- Missing work is assigned an automatic grade of F until it is submitted, and late penalties do not apply to missing work.
- The Completion Grading Method has many grading nuances—refer to the section "Skillbuilding (10%)" in "<u>Setting Up an Interim Gradebook</u>" for all details.

### Skillbuilding, Completion Grading

- Keystrokes Grade:100%
- Format Grade: 0%.
- Assign Exercises: Yes (jobs to be assigned later).
- Exercise Calculation:
  - > Average, All Exercises: Automatic average of all required jobs.
  - Always include test exercises in average: Uncheck so test items will not be forced into the average.

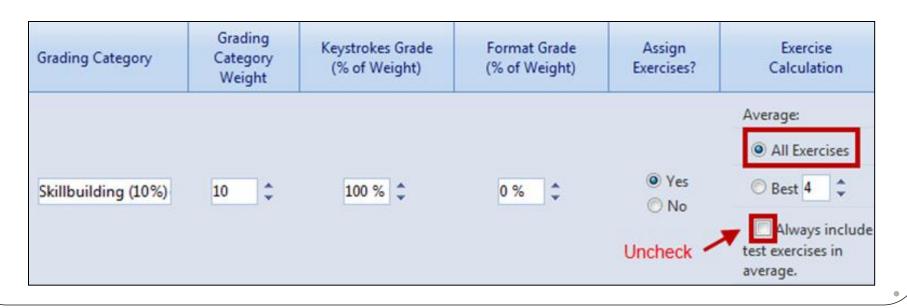

## EXTRA CREDIT/ATTENDANCE

For "Nonbook" Categories (exercises are not assigned), name the category in all caps to visually distinguish it. Set choices as shown:

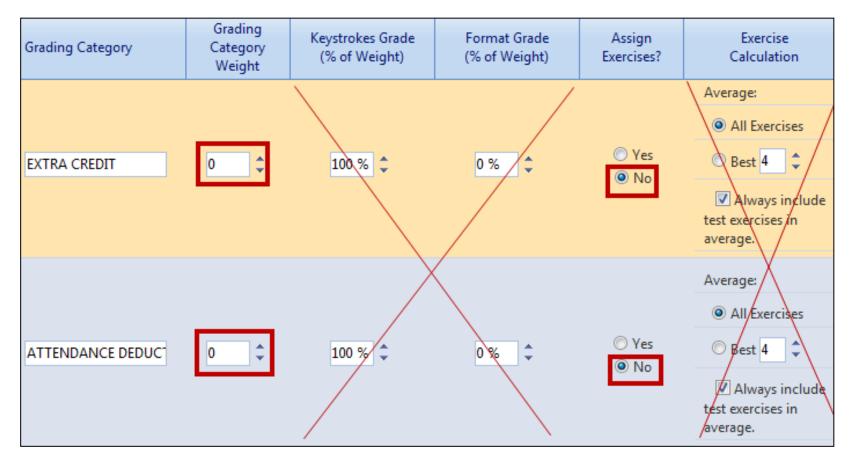

### Configure (Custom): 5' Timed Writings

- Grading Method: Custom
- Due Date/End Dates/Late Penalty: Set as desired.
- Enter minimum WPM for each letter grade: A, 45; B, 41; C, 37; D, 33; there is no box for F.
- Error: 5 (allowable error limit).
- Penalty : 2 (WPM deduction for each error over limit).
- IGB will now automatically calculate timed writing results for the "Best 2" timed writings.

| E | G | onfigure Exercises          |    |            |          |                  |      |       |                             |                   |                |                 |                    |                                                                                                    |
|---|---|-----------------------------|----|------------|----------|------------------|------|-------|-----------------------------|-------------------|----------------|-----------------|--------------------|----------------------------------------------------------------------------------------------------|
|   | _ |                             |    |            |          |                  |      |       |                             |                   |                |                 |                    |                                                                                                    |
|   |   | Exercise Filter:            | _  | 0          | 50       | 20 5             | 10   | ) 5 1 | 10 0                        | Batch:            | Batch:         |                 |                    |                                                                                                    |
|   |   | Lesson                      | *  |            |          | (2               |      | cks   |                             | 1 .               | Due: 1/26/2012 | Batch:          |                    | 5+ wpm                                                                                                    |
|   |   | Lesson 60                   | Ψ. |            | s<br>C   |                  |      | ec    | vie<br>vie                  | Completion        |                | -0              | B = 41             | and the second second second second second second second second second second second second second second second |
|   |   | Timed Writing               | ¥  |            | Writings | (20%)<br>P Tes   | 17   | 5     | ng (10%)<br>Categories      | Custom            | End: 1/26/2012 | Grade<br>Set    | C = 37             | and the second to a second                                                                                       |
|   |   | All Types                   | Ŧ  | bed        | Writ     | 2 G              | (10% | ding  | Cat                         | Set               | Set            |                 | F = 32             |                                                                                                    |
|   |   |                             |    | Unassigned | Timed    | Tests<br>ctice [ | Jobs | ofrea | Skillbuilding<br>Nonbook Ca |                   |                |                 |                    |                                                                                                    |
|   | - | Exercises                   |    | - Ë        | 5, 1     | P P              | B    | L L L | Skillbi<br>Nonbe            | Grading<br>Method | Scheduling     | Late<br>Penalty | ABCD               | E/Min Penalty                                                                                                    |
| Γ |   |                             |    | Ť          | _        |                  | -    |       |                             | 🗇 Manual          | -              |                 |                    |                                                                                                    |
|   |   | 60D: 5-Minute Timed Writing |    | 0          | 0        | 00               | 0    | 0     | 0 0                         |                   | Due: 8/25/2011 | -0 Grade        | WPM<br>45 41 37 33 | Error WPM                                                                                                    |
|   |   |                             |    |            |          |                  |      |       |                             | Oustom            | End: 8/25/2011 |                 |                    |                                                                                                    |

### Due Date, End Date, & Late Penalty

- If you set a Due Date of 6/1/11, 12 a.m., for example, the item will incur an automatic Late Penalty of -x as specified in the Late Penalty column.
- If you set an End Date, the item will be inaccessible from the Lessons menu after that date.
- In this example for 60D, if the student typed 45 WPM with 5 errors, but submitted the timing after 6/8, the grade would be lowered from an A to a B.
- Gradebook settings are mirrored in the Scheduling tab.

| 60D: 5-Minute Timed Writing<br>$\circ \circ \circ \circ \circ \circ \circ \circ \circ \circ \circ \circ \circ \circ \circ \circ \circ \circ \circ $ | Exercises                   | Unas<br>5' Tii<br>DP 1<br>Prac<br>Proo<br>Skill<br>Non | Grading<br>Method | Scheduling | Late<br>Penalty | АВСD | E/Min Penalty |
|----------------------------------------------------------------------------------------------------|-----------------------------|--------------------------------------------------------|-------------------|------------|-----------------|------|---------------|
|                                                                                                    | 60D: 5-Minute Timed Writing | $\circ \circ \circ \circ \circ \circ \circ \circ$      | Completion        |            |                 |      |               |

### WPM: 5' Timed Writings

These WPM scales and their associated letter grade have many grading implications. For details, refer to the section "Configure Exercises for 5' Timed Writings (Custom/50%)" in "<u>Setting Up an</u> <u>Interim Gradebook</u>."

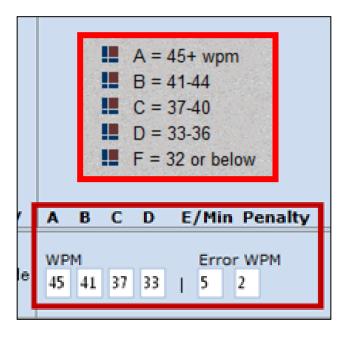

# Configure (Manual): DP Tests (20%), Practice DP Tests (5%), and DP Jobs (10%) Grading Method: Manual. Due/End dates: Set as desired.

| 4 |                                                                                                   | 0          | 50 2              | 0 5   | 10            | 5                          | 10            | 0          | Batch:                 | Batch:                                   |         |            |
|---|---------------------------------------------------------------------------------------------------|------------|-------------------|-------|---------------|----------------------------|---------------|------------|------------------------|------------------------------------------|---------|------------|
|   | Exercise Filter:                                                                                  |            | U                 | 9     |               | ks                         |               | S          | Manual                 | Due: 1/25/2012                           | Batch:  |            |
|   | Assessment & Tests                                                                                |            |                   | 10000 |               | lec                        | (%            | i          | O Completion           |                                          | -0      |            |
|   | All Assessment & Tests 🔹                                                                          |            | ing               | es    | -             | ò                          | (10%)         | Categories | Custom                 | End: 1/25/2012                           | Grade   |            |
|   |                                                                                                   | Unassigned | 5' Timed Writings | ctice | DP Jobs (10%) | <b>Proofreading Checks</b> | Skillbuilding | Nonbook Ca | Grading                | Set                                      | Late    |            |
| 1 | Exercises                                                                                         |            | 5 0               |       |               | <b>a</b>                   | S             | Z          | Method                 | Scheduling                               | Penalty | ABCD       |
|   | Outcomes Assessment 2: Test 2: 3-Minute                                                           |            |                   |       |               |                            |               |            | Method<br>Not Required | Scheduling                               | Penalty | A B C D    |
| 2 | Outcomes Assessment 2: Test 2: 3-Minute<br>Timed Writing                                          | 0          | 0 6               |       | 0             | 0                          | 01            | 0          | Not Required           |                                          | Penalty |            |
|   | Outcomes Assessment 2: Test 2: 3-Minute                                                           | 0          |                   |       | 0             | 0                          | 01            | 0          |                        | Scheduling Due: 8/25/2011 End: 8/25/2011 | Penalty |            |
|   | Outcomes Assessment 2: Test 2: 3-Minute<br>Timed Writing<br>Outcomes Assessment 2: Correspondence | •          | 0 6               |       | 0             | 0                          | 0             | 0          | Not Required           | Due: 8/25/2011                           | Penalty | Not Graded |

### Manual Grading & Late Penalty

- To enforce a late penalty, examine the Date column in the Portfolio and adjust manual grade accordingly.
- Due dates and Submission dates appear in the Required Exercise List with a report of the number of days late or early.

| and a | Exercises                                                                          | Una:<br>5' Ti<br>DP T<br>Prac<br>Prac<br>Proo<br>Skill<br>Nonl | Grading<br>Method                              | Scheduling                         | Late<br>Penalty | ABCDE           |
|-------|------------------------------------------------------------------------------------|----------------------------------------------------------------|------------------------------------------------|------------------------------------|-----------------|-----------------|
| 1     | Outcomes Assessment 2: Correspondence<br>Test 2-21: Business Letter in Block Style | 00 000 000                                                     | Manual     Completion                          | Due: 8/25/2011<br>End: 8/25/2011   |                 | Graded Manually |
| 100   | Outcomes Assessment 2: Report Test 2-<br>12: Academic Report                       | 00 000 000                                                     | <ul> <li>Manual</li> <li>Completion</li> </ul> | Due: \$/25/2011<br>End: \$/25/2011 |                 | Graded Manually |

### Configure (Completion): Skillbuilding **Configure Exercises** X Exercise Filter: Batch: 0 50 20 5 10 5 10 0 Batch: (6) Due: 1/10/2012 Batch: Lesson • Checks Manual 5 g 9 -1 ä Categorie 4) Completion Tests Lesson 1 Skillbuilding (10%) S 7 End: 1/17/2011 Grade **Timed Writing** Custom (20%) Skillbuilding -(10) Set DP Jobs (10% Proofreading 8 Set Set **Practice DP** Unassigned All Types -Tests 쏭 õ Nonbe ЧD Grading Late â Method Exercises Schedulina Penalty A B C D E/Min 3 Due: 1/10/2012 🔘 Manual IC: Practice The Home-Row Keys -1 Grade Graded for Completion Occompletion End: 1/17/2011 Due: 1/10/2012 🔘 Manual ☑ 1D: The F and J Keys -1 Grade Graded for Completion End: 1/17/2011 Ocmpletion Due: 1/10/2012 🔘 Manual ✓ 1E: The D and K Keys Grade Graded for Completion -1 End: 1/17/2011 Occompletion Due: 1/10/2012 🔘 Manual IF: The S and L Keys -1 Grade Graded for Completion End: 1/17/2011 Occompletion Due: 1/10/2012 🔘 Manual IG: The A and ; Keys -1 Grade Graded for Completion End: 1/17/2011 Occompletion A ... Due: 1/10/2012 11 Save Reset Close

### Required Exercises List (REL)

Use the **REL** to verify accuracy of final configurations:

- From GPS, Gradebook tab, select the desired section from the Section box.
- From the **Reports** column, click the **Required Exercises List** icon.
- Set the Grading Category filter to display each category.

### **REL**—Filter

### Filter is set to verify only **DP Tests (20%)** category:

| ourse Gra                                                                                          | <b>d Exerci</b><br>ade: C+ |                 |               | ene Ya | ahooGra                 | debook                  | (                      | Print Expo        |
|----------------------------------------------------------------------------------------------------|----------------------------|-----------------|---------------|--------|-------------------------|-------------------------|------------------------|-------------------|
| ilter Type:<br>Exercise<br>Name                                                                    | All<br>Grading<br>Category | Format<br>Score | Text<br>Score | Grade  | Due Date                | End Date                | Completion<br>Date     | Status            |
| Test 2-21:<br>Business<br>Letter in<br>Block Style                                                 | DP Tests Y<br>(manual/20)  | Y               | Y             | Y      | II:DA:DA MM             | TI:D3:D3 PW             | 4:J5:57 PIVI           | eany              |
| Outcomes<br>Assessment<br>2: Report<br>Test 2-12:<br>Academic<br>Report                            | DP Tests<br>(20%)          |                 |               | А      | 8/3/2011<br>11:59:59 PM | 8/3/2011<br>11:59:59 PM | 2/2/2011<br>4:51:50 PM | 182 days<br>early |
| Outcomes<br>Assessment<br>2A:<br>Correspond<br>Test 2-21A:<br>Business<br>Letter in<br>Block Style | DP Tests<br>(20%)          |                 |               | ?      | 8/3/2011<br>11:59:59 PM | 8/3/2011<br>11:59:59 PM |                        |                   |

### **REL**—Export

 Click the Export button to export the REL as an Excel file.

| 🚍 Required Exercises List                                          |              |
|--------------------------------------------------------------------|--------------|
| Required Exercises List: Arlene YahooGradebook<br>Course Grade: C+ | Print Export |

 In Excel, use drop-down sort lists in Row 1 to sort by Grade Category and Exercise Name to expedite crosschecking of entries with your own list

| 1 | А                 | В                     | С              | D          | E         | F            |     | G               | Н              | 1                          |
|---|-------------------|-----------------------|----------------|------------|-----------|--------------|-----|-----------------|----------------|----------------------------|
| 1 | Exercise Name 💌   | Grading Category      | Format Score 💌 | Text Score | • Grade 💌 | Due Date     | -   | Completion Date | End Date       | <ul> <li>Status</li> </ul> |
| 2 | 25: Correspondenc | Practice DP Tests (59 | (              | С          | С         | 8/3/2011 23  | :59 | 2/13/2011 12:1  | 5 8/3/2011 23: | 59 171 days early          |
|   |                   | Practice DP Tests (59 |                | 100        | A+        | 1/11/2011 23 | :59 | 2/13/2011 12:1  | 7 8/3/2011 23: | 59 32 days late            |
| 4 | 26: Correspondenc | DP Jobs (10% )        |                | 100        | A+        | 8/3/2011 23  | :59 | 2/13/2011 12:1  | 0 8/3/2011 23: | 59 171 days early          |
| 5 | 26: Correspondenc | DP Jobs (10%)         |                | 82         | B-        | 8/3/2011 23  | :59 | 2/13/2011 12:1  | 2 8/3/2011 23: | 59 171 days early          |

## **Final Category Grades**

- From the Gradebook tab, check the desired student.
- Click Edit Selected Student Grades.

| Factio | 71    | 41.450 | UV TEC  | T CLASS Seen Karstelling    | •                      | Configu | Categories     | Exercises                 | Scales       |
|--------|-------|--------|---------|-----------------------------|------------------------|---------|----------------|---------------------------|--------------|
|        | n: 21 |        | A-9-1-1 | T CLASS - Score Keystroking |                        | connge  | are:           |                           |              |
|        |       | Report |         | Name                        | 5' Timed W<br>(Custom/ |         | DP Tests (20%) | Practice DP Tests<br>(5%) | DP Jobs (10% |
|        |       |        |         | 7                           |                        |         |                |                           |              |
| 7      | A     | ¥      | 0       | Phillips, Cody (cp)         | F                      |         | А              | В                         | D            |
|        | 4     | *      | 0       | Phillips, Roy (rp)          | F                      |         | А              | В                         | D            |
|        | 4     | *      | 0       | Yahoo, Arlene (ay)          | F                      |         | A              | В                         | D            |
|        | 4     | *      | 0       | YahooIGB, Arlene (IGB)      | <u>a</u> e             | l+      | A+             | B+                        | Α-           |
| •      |       |        |         |                             | m                      |         |                |                           |              |
|        |       |        |         |                             | Avg: 61.               | 38%     | Avg: 95.75%    | Avg: 85.75%               | Avg: 70%     |

## Entering/Editing Manual Grades

- When you enter a Manual grade or override an automatic grade, that grade is automatically locked and displays a lock icon as a visual cue to students that you will not accept further attempts for that item
- Ideally, enter Manual grades when you will not accept later submissions or attempts.
- A locked grade does not prevent you from further editing of the grade nor does it prevent further submissions from students.
- The grade can be edited without unlocking, and you can unlock the grade at any time.
- Select the desired exercise in the Portfolio; click Update Grade, enter the desired grade, and click Save.

### **Automatic Grades**

- A locked grade that has been calculated automatically by GDP using a Completion or Custom Grading Method will not be automatically changed (either raised or lowered) by GDP even if the student submits additional attempts. This ensures that further submissions of student work will not affect the related exercise grade.
- A locked grade does not prevent you from further editing of the grade nor does it prevent further submissions from students.
- The grade can be edited without unlocking, and you can unlock the grade at any time.
- To lock an automatic grade, select the desired exercise in the Portfolio; click Update Grade, enter the desired grade, and click Lock Grade.

### **Reset Automatic Grades**

- If you have overridden an automatic grade by entering a number manually, you can reset the grade so that IGB re-enters the automatic grade.
- Unlocking an automatic grade returns the exercise to the autograded state.
- To unlock lock an automatic grade, select the desired exercise in the Portfolio; click Update Grade, and click Unlock Grade.

### Override Grade & Toggle Grade Inclusion

- You can override any grade anytime regardless of whether it is a Custom or Completion grade calculated automatically by IGB or whether it is a manual grade entered by you.
- You can eliminate a particular exercise from inclusion in the category grade average. Click the checkbox next to the exercise, and click the Toggle Grade Inclusion button at the bottom of the screen. An excluded item will be dimmed in the Portfolio.
- Repeat these steps for any dimmed exercise to again include it in the category grade.

### **Nonbook Categories**

 If desired, enter numbers as a matter of record for extra credit and deduction in the Grade box. These numbers do not affect the Course Grade because Weight is set to 0.

**Edit Final Grading Category Grades** 

- Factoring +1% and -3%, results in a net deduction from the final Course Grade of -2% for a final grade of 81.43%.
- Either override the Course Grade now or adjust your final grade when you submit grades on your campus.

|                                                   | Gradebook, Arlene (ag<br>Click here to view the scale for this section |       |                |
|---------------------------------------------------|------------------------------------------------------------------------|-------|----------------|
| Grading Category<br>5' Timed Writings (Custom/50% | Weight<br>50                                                           | Grade |                |
|                                                   |                                                                        | 85.50 | \$ / 100       |
| DP Tests (20%)                                    | 20                                                                     | 95.00 | \$ / 100       |
| Practice DP Tests (5%)                            | 5                                                                      | 85.00 | \$/100         |
| DP Jobs (10% )                                    | 10                                                                     | 63.00 | \$/100         |
| Proofreading Checks (5% )                         | 5                                                                      | 81.25 | \$ / 100       |
| Skillbuilding (10%)                               | 10                                                                     | 60.00 | \$/100         |
| EXTRA CREDIT                                      | 0                                                                      | 1.00  | ¢/100          |
| ATTENDANCE DEDUCTIONS                             | 0                                                                      | 3.00  | <b>¢</b> / 100 |
| Course Grade                                      | 100                                                                    | 83.43 | \$ / 100       |

### Academic Dishonesty

 For tips on monitoring and preventing academic dishonesty, see the handout "<u>Scheduling & Report</u> <u>Strategies For Testing & Document Processing</u>" and these sections:

"Delay Results for Tests and Proofreading Checks."

 "Scheduling as a Testing and Document Processing Strategy (\*BP)."

 "A.D.D.S. and the Student Portfolio" includes a helpful discussion about GDP's Academic Dishonesty Deterrent System and how it flags various security violations for submitted work to help you detect possible attempts at cheating.

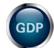

**Note:** This handout is password protected due to sensitive information. Visit the Getting Started page at gdpkeyboarding.com for password information.

### Feedback?

If you have any questions regarding the Interim Gradebook or GDP, please send an e-mail:

arlene\_zimmerly@hotmail.com

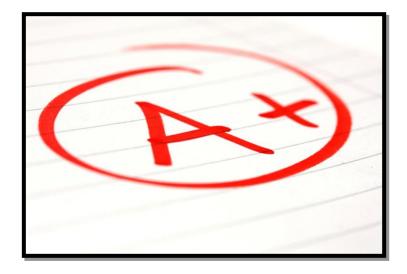

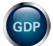

**Note:** This presentation was created as a generic guideline for instructors. Your specific procedures may vary.

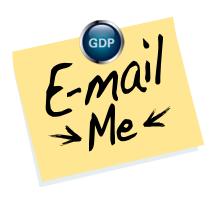